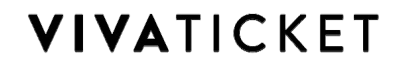

Rev. 1 del 03/03/2023

# Manuale d'uso TOLS

(Portale di reportistica on-line)

La reportistica online TOLS (TLite OnLine Statistics) permette di visualizzare i dati relativi alle vendite degli eventi. Per accedere, collegarsi alla pagina [https://reports.vivaticket.it](https://reports.vivaticket.it/)

Inserire Username e Password negli appositi spazi e cliccare "Login"

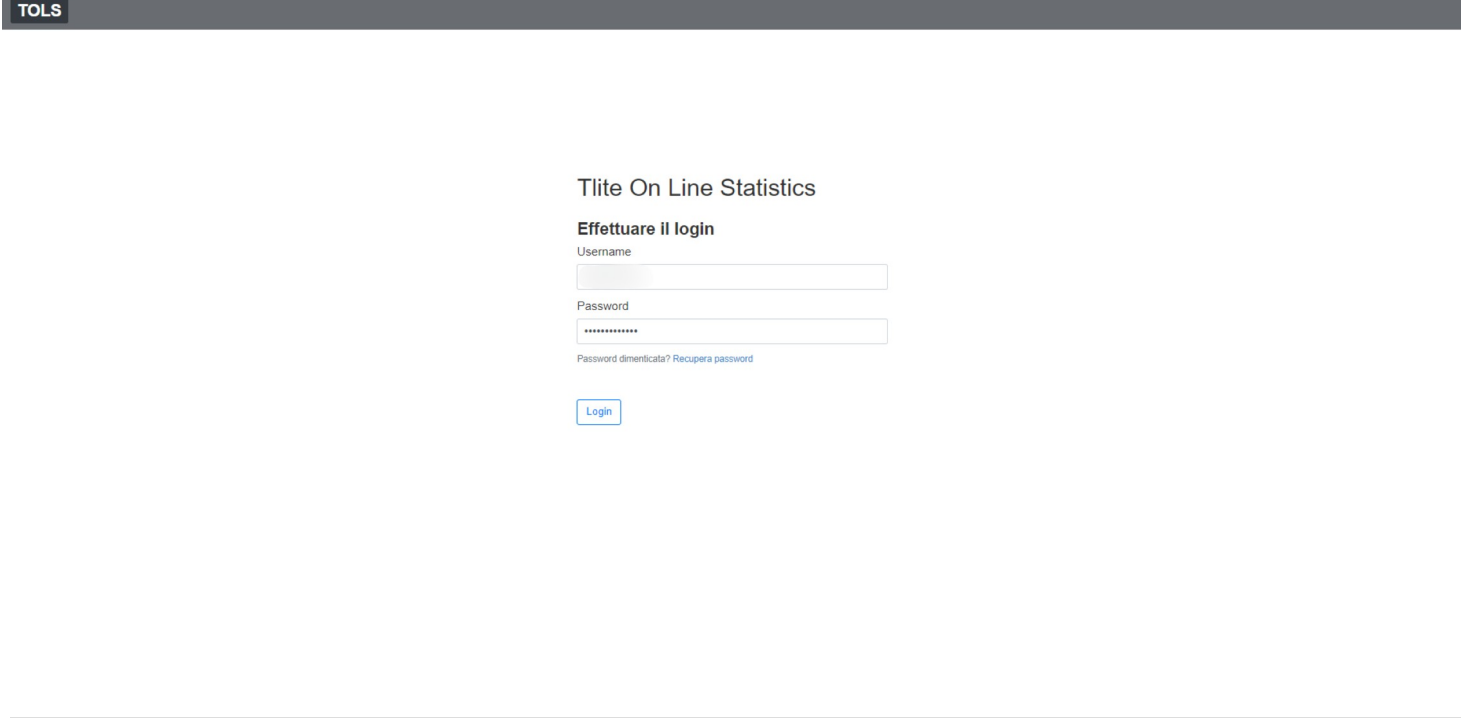

Cliccare "Reports" per visualizzare i report precaricati e/o già salvati

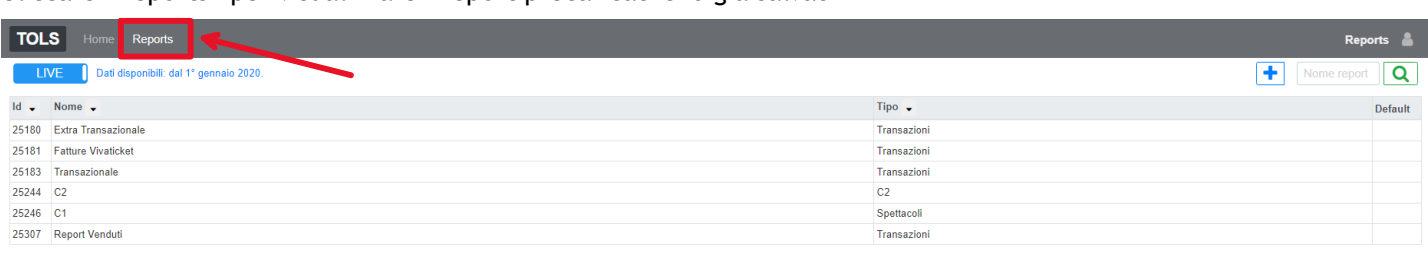

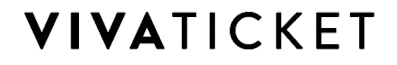

Rev. 1 del 03/03/2023

I principali report utilizzati sono:

**Extra Transazionale**: permette di calcolare gli incassi delle movimentazioni in contanti. **Fatture Vivaticket**: permette di calcolare la quota di prevendita che viene fatturata (fatture di prevendita). **Report Venduti** che contiene tutti i movimenti effettuati sull'evento. **Transazionale** che contiene gli incassi delle movimentazioni effettuate dal sito WEB e POS.

**C1** consente di visualizzare il documento fiscale previsto dalla SIAE con il dettaglio di tutte le vendite relative allo spettacolo selezionato.

**C2** consente di visualizzare il documento fiscale previsto dalla SIAE con il dettaglio di tutte le vendite relative agli abbonamenti emessi nel mese di riferimento.

N.B. non tutti i report descritti precedentemente potrebbero essere presenti, in quanto la configurazione di ogni organizzatore rispecchierà le esigenze specifiche dello stesso.

Per visualizzare i dati, selezionare il report desiderato, inserire il periodo di riferimento ed eventuali filtri (come da immagine successivamente riportata) e cliccare "Esegui":

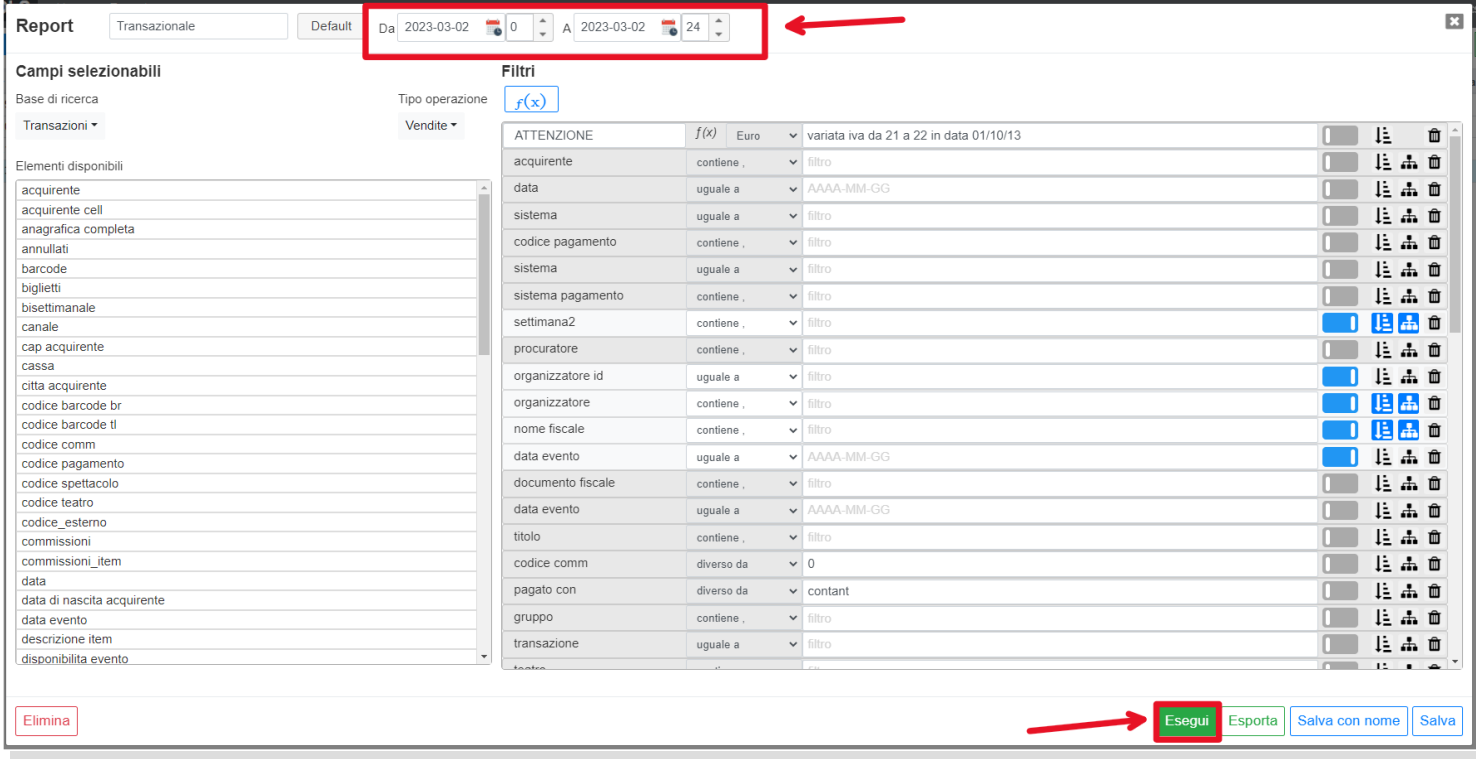

### **AGGIUNGERE UNA COLONNA AL REPORT**

Trascinare l'elemento desiderato dalla sezione di sinistra "Elementi disponibili" a quella di destra.

## **LEGENDA DELLA BARRA DEGLI STRUMENTI LATERALE**

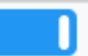

**Visibile/Non visibile** Permette di nascondere la colonna dal report mantenendo la possibilità di filtrarne i risultati

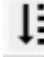

**Ordinamento** Se attivato permette di assegnare la priorità dell'ordinamento crescente dei dati secondo i risultati di quella colonna

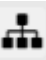

**Subtotale** Se attivato, verrà aggiunta una riga subtotale dalla colonna scelta

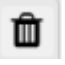

**Elimina** Cancella la colonna dal report

# **VIVATICKET**

#### Rev. 1 del 03/03/2023

#### **FILTRI AGGIUNTIVI** (facoltativi) Per ogni colonna è possibile impostare dei filtri aggiuntivi al fine di filtrare i risultati del report. Esempio:

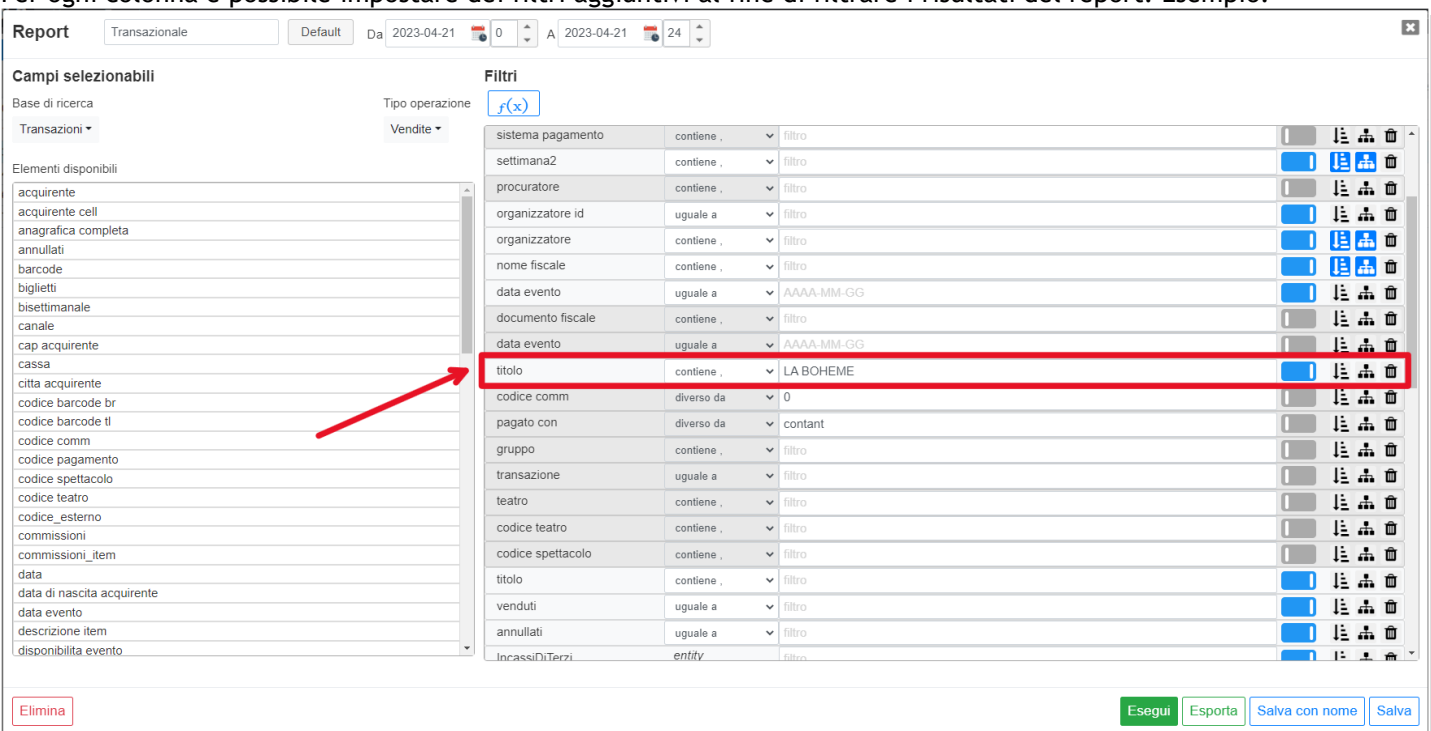

(es. titolo contiene "LA BOHEME")

Una volta eseguito il report sarà possibile effettuare le seguenti operazioni:

Stampare il documento tramite il pulsante:

Esportare in formato xls il documento tramite il pulsante:

Per visualizzare e/o stampare i moduli C1 e C2 è necessario:

• inserire il periodo di riferimento e selezionare "Esegui" NB: per il C1, specificare un range di date che comprenda la data degli spettacoli per i quali si intende visualizzare il modulo

per il C2, specificare un range di date che comprenda i mesi per i quali si intende visualizzare il modulo (viene generato un documento per ogni mensilità)

individuare il documento voluto e cliccare il relativo pulsante  $\begin{bmatrix} 1 & 0 \\ 0 & 1 \end{bmatrix}$ 

c2 (2023-02)